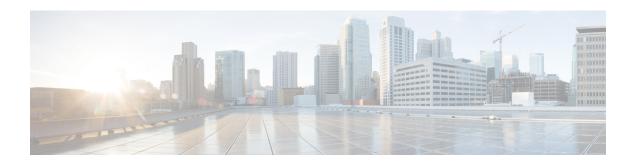

#### **IP MAC Binding**

- Information About IP MAC Binding, on page 1
- Use Cases for No IP MAC Binding, on page 1
- Disabling IP MAC Binding (CLI), on page 2
- Verifying IP MAC Binding, on page 2

### **Information About IP MAC Binding**

The wireless device tracking features, such as, theft detection, proxy, DHCP relay, gleaning, and suppression are enabled with IP MAC address binding configuration.

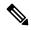

Note

The IP MAC address binding is enabled by default in the policy profile.

#### **No IP MAC Binding**

It disables all the wireless device tracking features for wireless clients' IPv4 address.

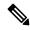

Note

It is not normally necessary to disable IP MAC binding, except for the following scenarios:

- When you have a single wireless station with multiple IP addresses.
- When you intentionally have duplicate IP addresses across clients.
- When you are using ARP-spoofing Network Access Control (NAC) devices.

### **Use Cases for No IP MAC Binding**

The following are the use cases for No IP MAC binding:

- Disabling IP Learning in FlexConnect Mode
- Disabling Device Tracking to Support NAC Devices

• Disabling IP Learning in FlexConnect Mode

## **Disabling IP MAC Binding (CLI)**

#### **Procedure**

|        | Command or Action                                                      | Purpose                                         |
|--------|------------------------------------------------------------------------|-------------------------------------------------|
| Step 1 | configure terminal                                                     | Enters global configuration mode.               |
|        | Example:                                                               |                                                 |
|        | Device# configure terminal                                             |                                                 |
| Step 2 | wireless profile policy profile-policy-name                            | Configures the wireless profile policy.         |
|        | Example:                                                               |                                                 |
|        | <pre>Device(config)# wireless profile policy test-profile-policy</pre> |                                                 |
| Step 3 | shutdown                                                               | Disables the wireless policy profile.           |
|        | Example:                                                               | <b>Note</b> Disabling policy profile results in |
|        | Device(config-wireless-policy)# shutdown                               | associated AP and client to rejoin.             |
| Step 4 | no ip mac-binding                                                      | Disables IP MAC binding.                        |
|        | Example:                                                               |                                                 |
|        | Device(config-wireless-policy)# no ip mac-binding                      |                                                 |
| Step 5 | no shutdown                                                            | Enables the wireless policy profile.            |
|        | Example:                                                               |                                                 |
|        | Device(config-wireless-policy)# no shutdown                            |                                                 |
| Step 6 | exit                                                                   | Returns to privileged EXEC mode.                |
|        | Example:                                                               |                                                 |
|        | Device(config-wireless-policy)# exit                                   |                                                 |

# **Verifying IP MAC Binding**

To verify if the IP MAC binding is disabled or not, use the following command:

Device# show run | b wireless profile policy test-profile-policy wireless profile policy test-profile-policy no ip mac-binding vlan VLAN0169